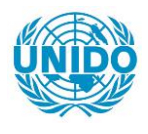

**YFARS** 

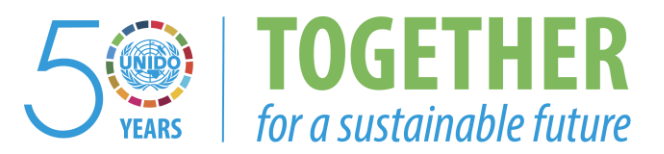

# **OCCASION**

This publication has been made available to the public on the occasion of the  $50<sup>th</sup>$  anniversary of the United Nations Industrial Development Organisation.

**TOGETHER** 

for a sustainable future

### **DISCLAIMER**

This document has been produced without formal United Nations editing. The designations employed and the presentation of the material in this document do not imply the expression of any opinion whatsoever on the part of the Secretariat of the United Nations Industrial Development Organization (UNIDO) concerning the legal status of any country, territory, city or area or of its authorities, or concerning the delimitation of its frontiers or boundaries, or its economic system or degree of development. Designations such as "developed", "industrialized" and "developing" are intended for statistical convenience and do not necessarily express a judgment about the stage reached by a particular country or area in the development process. Mention of firm names or commercial products does not constitute an endorsement by UNIDO.

# **FAIR USE POLICY**

Any part of this publication may be quoted and referenced for educational and research purposes without additional permission from UNIDO. However, those who make use of quoting and referencing this publication are requested to follow the Fair Use Policy of giving due credit to UNIDO.

# **CONTACT**

Please contact [publications@unido.org](mailto:publications@unido.org) for further information concerning UNIDO publications.

For more information about UNIDO, please visit us at [www.unido.org](http://www.unido.org/)

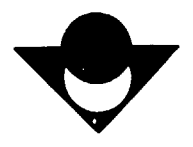

COMPUTER CENTER

 $\pm$  1.

 $19027$ 

# **WARAN**<br>TÜBİTAK MARMARA SCIENTIFIC AND INDUSTRIAL RESEARCH CENTER DEPARTMENT OF CHEMICAL ENGINEERING

SOFTWARE DEVELOPMENT AND HARDWARE MODIFICATION FOR TÜGSAŞ - KÜTAHYA PLANT

PART II FINAL REPORT ON SOFTWARE DEVELOPMENT

December 1990

Reporters : Ersan KALAFATOĞLU, Nuran ÖRS, Tulin GÖZMEN Project Leader : Assoc. Prof. Cr. Ersan KALAFATOGLU Project Team : Assoc. Prof. Dr. Ersan KALAFATOGLU Nuran ORS **Tülin GÖZMEN** Yusuf iZGI

This report has been prepared within the scope of "Software Development and Hardware Modification" project for TUGSAŞ Kütahya, supported by UNIDO.

 $\pm 0$ 

 $\mathbf{u}$  and

**TÜBİTAK** MARMARA SCIENTIFIC AND INDUSTRIAL RESEARCH CENTER DEPARTMENT OF CHEMICAL ENGINEERING COMPUTER CENTER

 $U = 22.4$  $f: x, a.e.$ 

#### SOFTVARE DEVELOPHENT AND BARDVARE MODIFICATION FOR TÜGSAS - KÜTAHYA PLANT

#### FINAL REPORT

#### Deceaber 1990

Reporters : Brsan KALAFATOGLU, Nuran ORS, Tillin GOZHBN Project Leader : Assoc.Prof.Dr. Brsan KALAFATOGLU Project Teaa :

> Assoc.Prof .Dr. Ersan KALAFATOGLU Nuran ORS Tülin GÖZMEN Yusuf 12G1

This report has been prepared within the scope of "Software Development and Bardware Modification" project for TUGSA\$ -KUtahya, supported by UNIDO.

# TABLE OF CONTENTS

Page

 $\bar{1}$ 

 $\bar{1}$  $\bar{\psi}$  )  $\bar{1}$  .  $\bar{1}$ 

 $\bar{\alpha}$ 

 $\bar{1}$ 

 $\bar{\rm H}$  is  $\overline{1}$ 

 $\frac{1}{1.00}$ 

 $\mathbf{r}$ 

 $\alpha$  and  $\alpha$  is a second contribution

 $\bar{\rm H}$ 

 $\bar{1}$ 

 $\bar{1}$ 

 $\hat{a}$ 

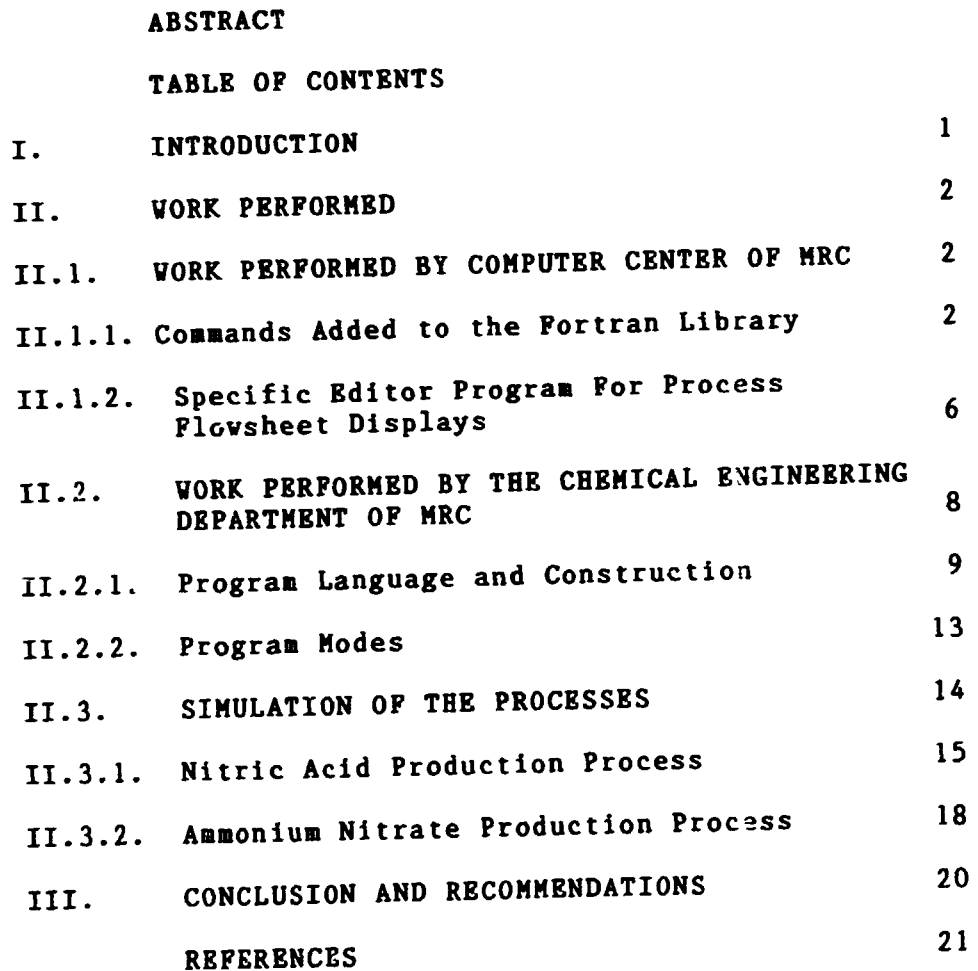

 $\Gamma = 1$ 

 $\mathbf{r} = \mathbf{0}$ 

 $\sim$  $\sim$   $^{-1}$  $\mathcal{A}$ 

 $\mathbf{r}$ 

#### ABSTRACT

In the scope of this study, softwares which will be run on the existing and modified simulator hardware in TUGSAS-Kutahya plant have been developed.

Vorks performed include the design of general structure of the programs, adding special commands to the Fortran Lithe programs, ween service editor program for process orary, developing open-<br>flowsheet displays, and the dynamic simulation of unit operations involved in dilute nitric a:id and ammonium nitrate production processes for steady state running and start-up. Necessary subroutines to read/vrite data from/to the devices of the student's console such as indicators, controllers, recorders, etc. have also been developed.

All the prepared softwares have beer tested on the simulator in Kiltahya by using a new PC which vas bought for this purpose. Operation Manuals for both processes have been prepared.

#### I. INTRODUCTION

The aim of the project vas to develop softvares for dilute nitric acid and aamoniua nitrate production processes vhich vill be run on the aodified simulator hardvare in TÜGSAS-Kütahya plant.

Simulator vill support training of personnel who will take part in the operation of ammonium nitrate and nitric acid plants. Training will cover basic instrumentation and process concepts, operating the plants at steady state and start-up and solution of process problems introduced intentionally.

In the Department of Chemical Engineering of TÜBİTAK Karaara Research Center {KRC), the development of the softvares for dilute nitric acid and ammonium nitrate plants have been accomplished. To prepare these softwares by utilizing modular programaing approach, the rather coaplex production processes were broken down into individual modules. These modules vere then interconnected into a general system. In the general specific main routines each process these subprograas are called in an appropriate order.

During the developaent of subprograms to communicate vith the student's console MRC - Computer Center and TUBITAK -<br>Ankara, Rlectronic Research and Development, Institute Ankara Blectronic Research and Development (TAEGAE) have assisted the MRC - Chemical Engineering Department.

The colored flovsheet displays of both processes have also been accoaplished by using a specific editor program and additional commands added to the Fortran Library by **HRC-Computer Center.** 

#### II. VORK PERFORMED

# II.1. VORK PERFORMED BY COMPUTER CENTER OF MRC

In writing simulation programs some additional commands that do not exist in standart Fortran Library were needed especially for colored displays of process units. Therefore especially for editorial energies, which are not intellected the fortran the expressing example and added to the Fortran Library by the MRC Computer Center.

II.1.1. Commands Added to the Fortran Library

Command : BEEP Syntax CALL BBBP Action Generates a sound. Command : BLOAD Syntax Syntax : CALL BLOAD(string)<br>Action : Prints a screen file with file name equal to Command : BSAVE Syntax : CALL BSAVE(string) Syntax : CALL BSAVE(string)<br>Action : Saves current screen display as a file with name Command : CLS Syntax : CALL CLS Action Clears the screen. Command COLOR Syntax : CALL COLOR(integerl, integer2) Action Command : CURDI Syntax : CALL CURDI Acticn Disables cursor on the screen. Command : CUREN Syntax : CALL CUREN Action Enables cursor on the screen. Command : INKEY Syntax Syntax: Cabb Inner (Correct Cach key typed and returns<br>Action: The command reads each key typed and returns extrings a screen rise with the manufacture. be created by the ED program as described below. equal to the <string> argument. : Changes the current color on the screen as determined by <integerl> and <integer2> variables. <integerl> is the foreground color and <integer2> the background color. If <integer2> is greater than 7 blinking occurs on the spreen. Syntax : CALL INKEY(string) the typed character to the <string> argument. If the typed character to the string statement is equal to the null character (ASCII O). The command does not vait for pressing any key.

2

**COLLE** 

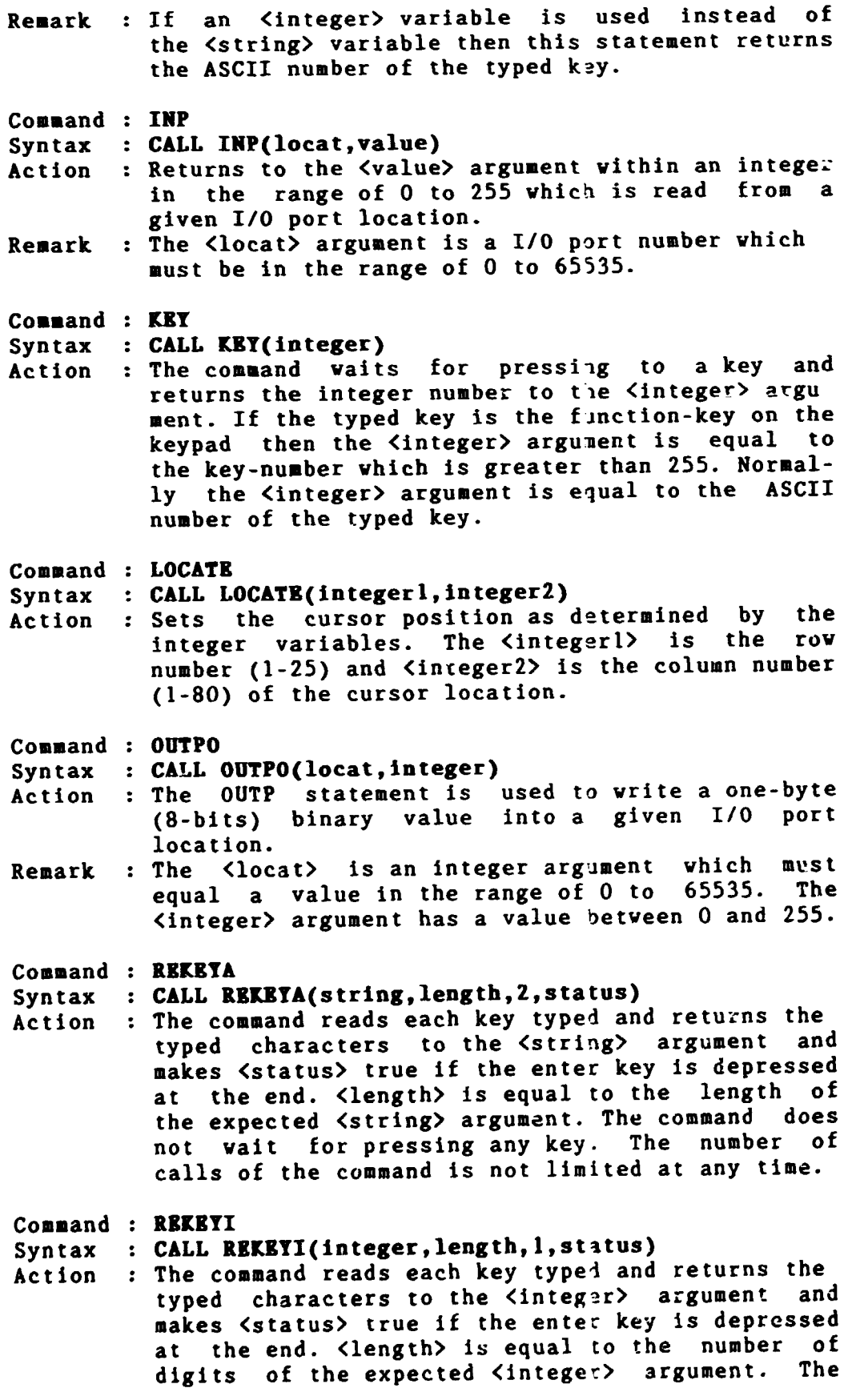

3

 $\hat{\mathbf{r}}$ 

 $\bar{\psi}$ 

 $\frac{1}{2}$  ii

 $\bar{\gamma}$  .

 $\hat{\mathbf{r}} = \hat{\mathbf{r}} \times \hat{\mathbf{r}}$ 

 $\alpha=\alpha-\alpha$ 

 $\pm 1$ 

 $\mathbf{r} \rightarrow$ 

 $\pm$  11

 $\sim$   $\sim$ 

 $\sim$  1

 $\bar{\rm t}$ 

 $\bar{1}$ 

 $\hat{\mathbf{r}}$  $\begin{array}{c} 0.0 \\ 0.0 \end{array}$ 

 $\frac{1}{2}$  .  $\frac{1}{2}$ 

 $\bar{1}$ 

тı

Command : REKEYR Syntax : CALL REKEYR(real,length, O, status) Actior Remark : The <real> argument is a single precision float Command : RTIMER Syntax Action Command : STIMBR Syntax : CALL STIMBR(integer1,integer2,integer3,integer4) Action Command : VAL Syntax : CALL VAL(string, real) Action *:* Returns the numeric value representing the data Remark : The <real> argument must be of <RAL\*4 format. Command : CHAIN Syntax : CALL CHAIN(string1,string2) Action Command LBPT Syntax : CALL LEFT(stringl,string2,integer) Action : The command returns a sub-string taken from the comaand does not wait for pressing any key. The number of calls of the command is not limited at any time. : The command reads each key typed and returns the typed characters to the <real> argument and makes <status> true if the enter key is depressed at the end. <length> is equal to the number of digits of the expected <real> argument. The coaaand does not wait for pressing any key. The number of calls of the command is not limited at any time. number of REAL\*4 format. : CALL RTIMER(integer, status) Checks the timer whose number is equal to the Kinteger> argument. If the time elapsed is greater then the endpoint <status> argument is set to true and the timer is restarted. Starts a timer whose number is equal to the <integerl> argument. <integer2>, <integer3>, and <integer4> arguments are time i~tervals in B,H,S form which indicate a time endpoint. The number true and the timer is restarted. in the <string> argument to the <real> argument. If the first character of the string is not a minus sign (-) or a digit the value returned is zero. String conversion is finished when the end of the string or any non-digit character is found (except decimal point). The string variables in the following commands must be of CHARACTER\*80 format. This command appends the content of <string2> argument to the end of  $\langle$ stringl>. leftmost end of the <string2> argument to the

4

<stringl>. The lenght of the s1b-string is dnfined by the <integer> argument which can be in the range of 0 to 80. If the value of the <integer> argument is zero then the null-string is returned.

#### Command : LEN

## Syntax

Syntax : CALL LEN(string, integer)<br>Action : This command returns the number of characters<br>communities the integer variable. in the <string> argument to the integer variable.

### Command : MID

# Syntax CALL KID(stringl,string2,integerl,integer2)

- Syntax : CALL HID(String), String-yoursely-string which is<br>Action : The MID function returns?) argument to the taken from a larger <string2> argument to the stringl). The starting position of the substring is defined by <integerl> and the length of<br>the sub-string by <integer?>.
- the sub-string by  $\langle$  integer?>.<br>
Remark : The  $\langle$  integerl> and  $\langle$  integer?> arguments can have values ranging from 0 to 89.

# Command : PRSTR

Syntax : CALL PRSTR(string)

#### Action : Writes the content of the <string> argument on the screen.

### Command : RIGHT

# Syntax : CALL RIGHT(string1,string2,integer)

Command: CALL RIGHT(string1,string2,integer)<br>Action: The command returns a sub-string taken from the<br>Action: The command returns a sub-string?> argument to the rightmost end of the <string2> argument to the<br>minimum is the local of the sub-string is destring!>. The lenght of the sub-string is fined by the <integer> argument which can be in the range of 0 to 80. If the value of the <integer> argument is zerc then the null-string is returned.

 $1 - 11 - 3 = 1$ 

#### II.1.2. Specific Editor Program For Process Flowsheet Displays

To display flowsheets, process units, and various other information on the process, a special editor program (BD) was necessary. This program was written using the Intel 8088 Assembly Prograaming Language.

The ED offers features for the users to correct drawing errors easily and to make large revisions without redrawing entirely. It produces clean, precise final drawings with the ASCII character set and also saves the colored screen fora. The ID allows to use a work-sheet with dimensions 23x80 rowxcolumn, respectively. The 1st and 25th rows of the screen are reserved for the ED. The first row indicates<br>the foreground-color, background-color, current cursor the foreground-color, background-color, current location, available graphic-characters and two statuslocations. The 25th row indicates functions of the keys which can be used in the program.

The functions of the keys used by the ED are as follows :

KEY DESCRIPTION

 $\mathbb{R}^n \times \mathbb{R}^n$ 

 $\pm$ 

 $\mathbf{u} = \mathbf{u}$  in

- Fl Terminates the ED. If you press the Fl key then the following message appears on the 25th row : ARE YOU SURE Y/N The ED returns to the DOS if your answer is Y, if not it returns to the current work-sheet.
- $F<sub>2</sub>$ Shows alternative help line on the 25th row.
- F3 Loads a file from the disk. If  $3$  key is pressed following message appears or the 25th row :<br>ENTER FILE NAME 50AD ENTER FILE NAME If the file name is equal to the null-character, BD returns back to the current work-sheet. Otherwise it loads a file from the disk according to the given file name. The wait prompt on the first line blinks during loading.
- F4 Saves the work-sheet on the disk. The following<br>message annears on the 25th row after when F4 is message appears on the 25th row after when F4 entered :

ENTER FILE NAME SAVE The ED returns to the work-sheet if the file name is equal to the null-character. Otherwise the<br>current work-sheet is saved under the given file current work-sheet is saved under the given name. The wait prompt blinks during saving.

F5 Increments the ASCII number ind displays corresponding character which appears on first line. the the

6

 $\mathbf{u}$ 

 $\mathbf{u} = \mathbf{u} \cdot \mathbf{v}$  ).

- F6 Decrements the ASCII number and displays corresponding character which appears on first line. the the
- F7 ON/OFF repeat-mode. If the repeat mode is ON then the last character typed by the user is repeated on the screen by holding down the direction keys according to the key's direction.
- F8 Clears the work-sheet. If  $F8$  key is pressed then the work-sheet is filled by the space characters. Foreground and background colors of the space characters is determined by the current attributes.
- F9 Increases the foreground color number.
- FIO Increases the background color number.
- ESC Copies the character which appears on the first line to the current location of the cursor on the work-sheet.
- Page-up Moves the cursor to the top line.
- Page-down Moves the cursor to the bottom line.
- Home Moves the cursor to the beginning of the line.
- End Moves the cursor to the end of the line.

 $\overline{1}$ 

 $\overline{1}$ 

 $\mathbf{1}=\mathbf{1}=\mathbf{1}+\mathbf{1}$ 

 $\bar{1}$  i

 $\bar{\rm{m}}$ 

#### II.2. VORK PERFORMED BY THE CHRMICAL ENGINEERING DEPARTMENT or MRC

Simulation may be defined as the use of a mathematical model to generate a description of the state of a system. Simulation provides a good insight into the behaviour of the actual system. This insight provides a convenient, inexpensive, and safe method of gaining the understanding of a real process without actually experimenting on an operating process plant. In order to achieve this goal, the simulation must reflect the actual process behaviour and must be fast enough to be run on a PC.

In this work, a modular design concept has been used, where complex process configurations are broken down into individual modules and through a linking mechanism these individual modules are interconnected into a total system. Steady state simulation of chemical processes chosen involves combining the building blocks of nodules consisting of various unit operations and processes with the various streams. Where the process involves recycle streams the problem of solving mass and anergy balances is an iterative procedure. Since the steady state alone is not always .<br>sufficient to understand the process behaviour the dynamic analysis which covers the system responses to the changes in operating conditions has also been included.

The bases for mathematical models are the fundemental physical and chemical laws, such as the laws of conservation of mass, energy, and momentum. In the study of the dynamics these are used in their general form with time derivatives included. Obviously an extremely rigorons model that includes every phenomenon down to microscopic detail would be so complex that it would take a long time to develop and might be impossible to solve. Thus, as many simplifying assumptions as are reasonable have been made. It has be2n made sure that the number cf variables equals the number of equations namely the degree of freedom of the system was zero.

The validity of the models have been also checked by using real plant and literature data.

8

 $\mathbb{H}^{\times}$  $\pm 1$  II.2.1. Program Language and Construction

All simulation programs were written in FORTRAN 77. The FORTRAN compiler used was of Microsoft version S.O

In writing programs, the subroutines dedicated to a particular computing task have been used. The initialization, data input and output, calculations, and various controls have been kept separately in different subroutines. Each module which simulates a particular unit operation is<br>called as a subroutine from a main process subroutine. All called as a subroutine from a main process subroutine. All<br>of the special task subroutines such as display of an unit of the special task subroutines such as display of an unit operation, changing into change mode, etc. and process operation, changing into change mode, etc. and subroutine are interconnected by a main routine.

Once the data initialization and steady state solutions<br>vere completed, the dynamic behaviour of the system is were completed, the dynamic behaviour of the system calculated by performing a number of numerical integrations of differential equations derived for :he system under consideration.

Experience with a wide range of typical chemical engineering problems has shown that the fourth-order Runge-Kutta method is quite adequate for any situation and that in many cases the second- and first- order methods will provide reosanable accuracy coupled with greater efficiency  $[1-3]$ .<br>In this work second-order method has been used for ammothis work second-order method has been used for ammo-<br>initrate process, but since the computation slows down niur nitrate process, but since the computation slows with the increase of integration order only first-order method could be used for nitric acid process. Their accuracies were seen to be acceptable by comparing with the actual plant data.

At first actual plant flowsheets of dilute nitric acid and ammonium nitrate production processes have been simplified as shown in Figures 2 and 3. Each strean and unit were numbered and these numbers were used in building the stream and unit matrices. As mentioned in the preliminary reports, stream matrix  $S(T, J)$  involves the following properties (I being the stream number)  $[4,5]$ :

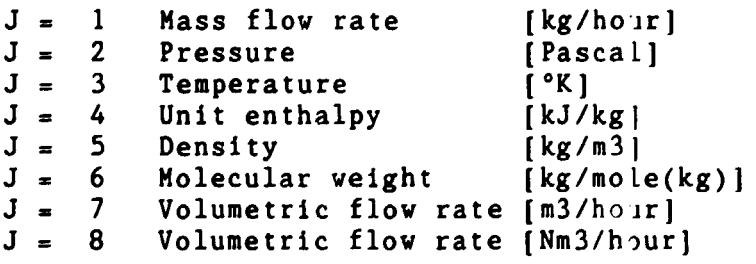

9

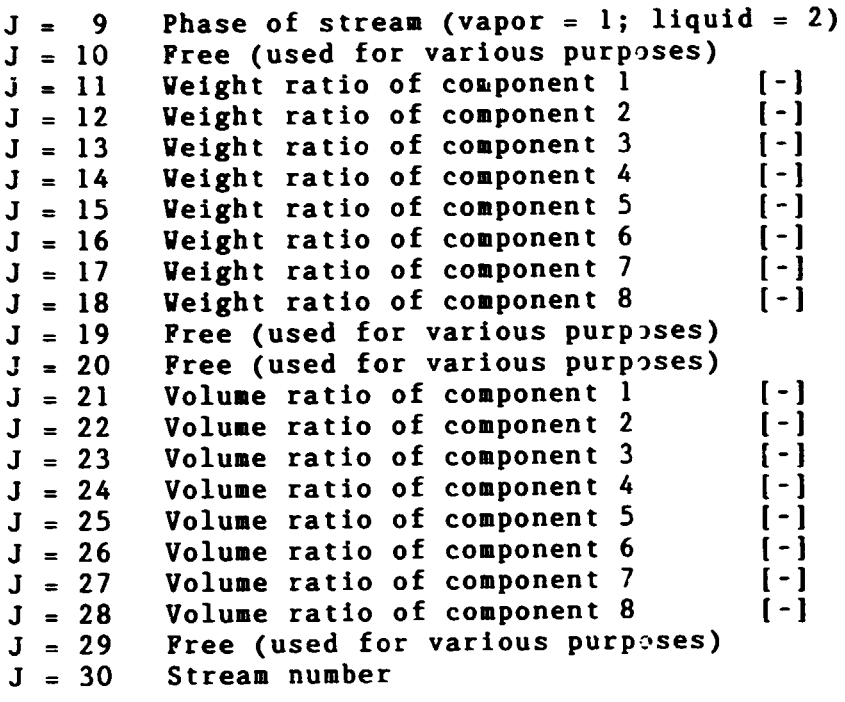

Because the ammonium nitrate process is basically a process in solution the volume ratios of the components  $(J = 21-28)$ are not computed.

On the other hand unit matrix  $UN(1, J)$  includes basic unit characteristics such as heat transfer area, catalyst activity, numbers of the entering and outgoing streams of the<br>unit, liquid level in the unit, holdup of the unit, etc. unit, liquid level in the unit, holdup of the unit, etc.<br>Mothematical models of each unit were established by using Mathematical models of each unit were established by fundamental physical and chemical laws and respective time derivatives were included to describe the dynamic behavior<br>of the unit. Since the real system is too complex for a the unit. Since the real system is too complex for a reasonable and feasible simulation, simplification of actual system and necessary assumptions have been made by consulting the plant engineers of TUGSAS-Kutahya plant. validity of the models developed have been checked by using actual plant and literature data  $[6-17]$ .

Although the controllers on the student's console will control the simulation parameters it was requested by TUGSAŞ that the controllers are also simulated so that in case of malfunction of one of the controllers on the student's console a simulated controller will start operating and the whole system will not break down.

There are special task subroutines which are called from any unit subroutines. These can be grouped as follows:

A. Integration subroutines

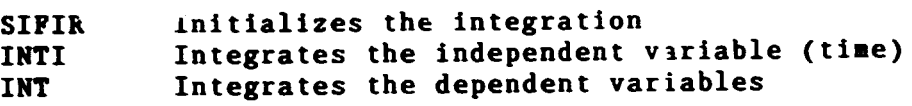

**B.** Matheratical subroutines

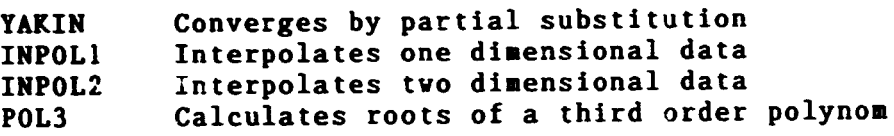

c. Physical property subroutines

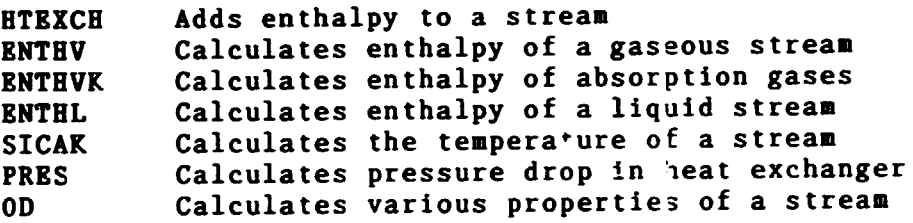

D. Beat exchanger subroutines

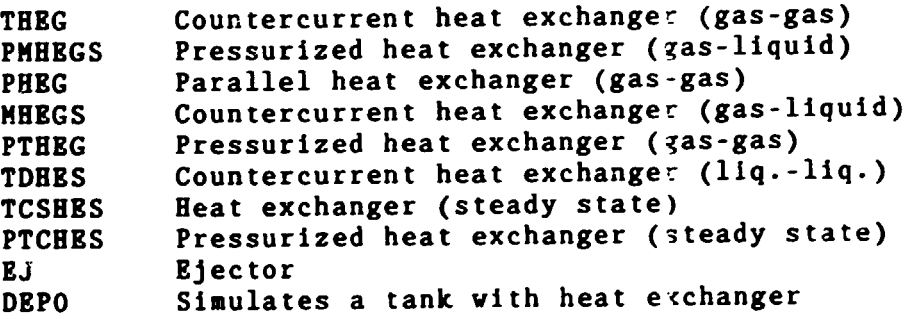

E. Stream operation subroutines

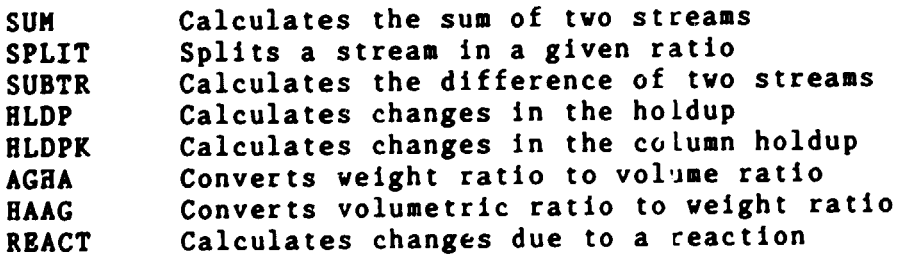

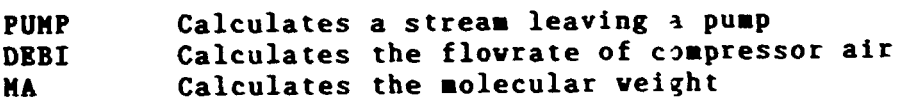

F. Controller subroutines

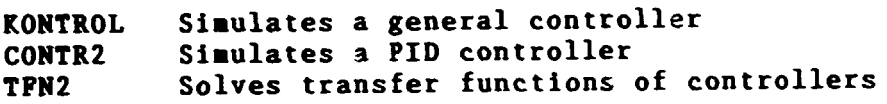

G. Data input/output subroutines

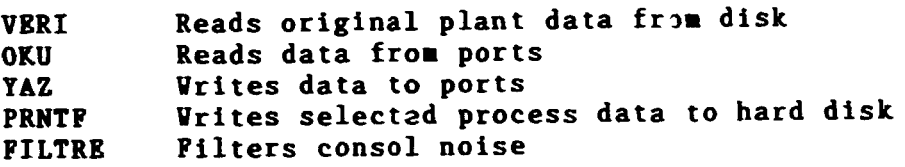

B. Screen display subroutines

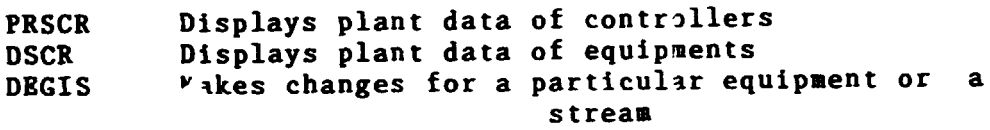

 $\pm 1$ 

 $\bar{\rm{m}}$ 

 $\bar{a}$  is  $\bar{a}$ 

 $\bar{1}$ 

 $\bar{\rm u}$  $\mathbf{r} \in \mathcal{V}$ 

 $\overline{11}$ 

 $\bar{\Gamma}$  )

 $11 - 11 = 1$ 

#### II.2.2. Program Hodes

#### - RUN MODE

Vhen the main program is started a welcome menu appears on the screen. Plant time (not the actual time) which is used in the calculations is displayed on the upper right hand corner in BH:HH:SS format. On the upper left hand corner KOMUT denoted place expects an input of the selected eq. ipments designation. The other options, X, D, or B can also entered at the same location. Here X exits to the DOS environment, D calls the routine DBGIS where changes can be made in process variables (CHANGE MODE), and B returns to the original steady state process data and sets time 00:00:00. Vhen the equipgent designation in capital letters typed into the defined location and the enter key depressed than the particular equipment and its data will be displayed on the screen. Screen displays and communications are in Turkish language as requested by TUGSAS.

#### - CHANGE MODE

To make modifications in the process variables D is entered by typing D at the upper left corner and pressing the enter key. The location of the data which can be changed will start blinking. The new data will be entered again at upper left hand location. When the enter key is pressed the new data will appear in the diagram in a different color the next data change location if present will blinking. This will continue until the last change has been made. When the last data change is entered the system asks whether the changes made are 0.K. or not. If the changes are not proper,  $0$  is entered so that new changes can made. If l is entered CHANGE MODE is exited and simulation starts to use the new data and during the above simulation continues to run with the old data.

13

#### II.3. SIBULATIOR OP TBB PROCBSSBS

The directory tree of the computer hard disk for the simulation programs is shown in Figure 1.

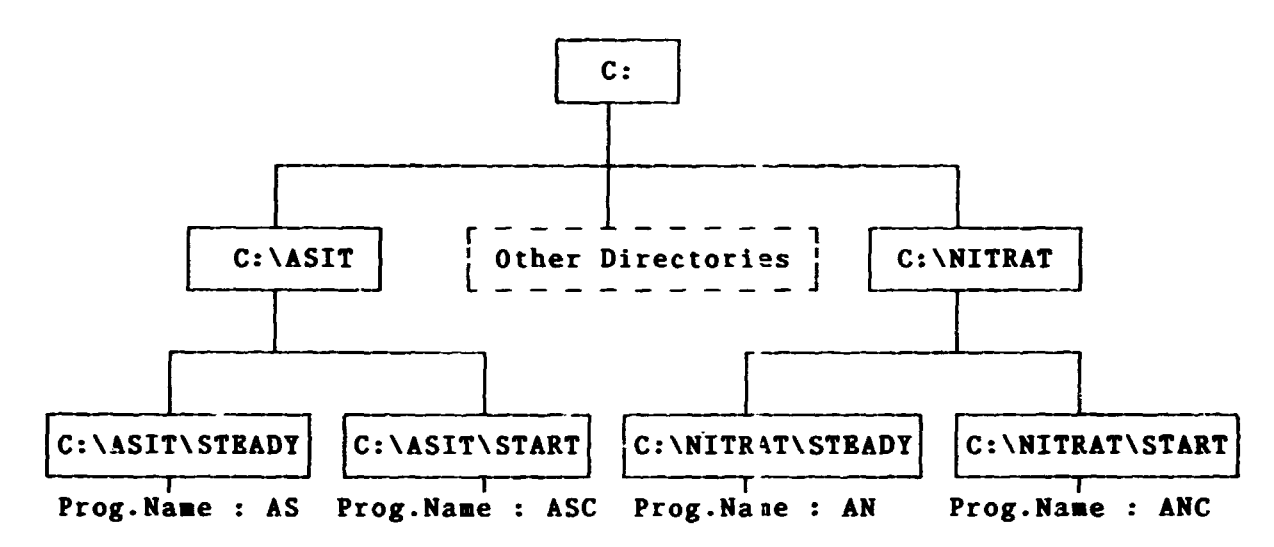

Figure 1. Directory tree of the computer for the simulation programs

The startup procedures for each process is simulated<br>separately, and student's console initial settings are separately, and student's console initial quite different from the steady state settings. Because extra valves and puaps are required for the startup operation and because there is a limited number of valves and pumps on the console, different assignments had to be used for the steady state and startup operations.

Both process simulations are supplied vith separate manuals vhich contain necessary information on the initial settings of the console, on the chemical process, and on the operation of the programs.

14

#### II.3.1. Nitric Acid Production Process

Main routine AS calls ASIT to perfora calculations. If a particular equipment or controller is selected DSCR or PRSCR is called, respectively, to display a generalized picture of the item and the related process data (RUN MODE). If it is intended to change proce;s or unit variables DBGIS is called (CHANGE MODE). Vhile changes are being aade siaulation is continuing with the old data until all the changed data are entered into the simulation.

ASIT first writes and reads data from and to the ports to consumers to the student's console, then calls the 22 communicate with the student's console, tien calls the units in an appropriate order. For all the units with the exception of a few heat exchangers special subroutines have been developed. The displays of these units listed below :

BA3001, G83001, &A3005, BA3101, FP3001, BB3101, FB3102, BA3201, BA3203, BA3205, DK3301TA, DK3301TB, DK3303TA, DK3303TB, BA3314, FB3301. FK3002, BA3207, 083301, BA3311, 883001, BA3301,

Also each of the 10 controllers are displayed when any of the following comaands are entered :

LIC3003, PIC3009, FRC3009, LIC3107, LIC3301, LIC3303, LIC3306, LIC3308, FIC3301, PIC3106.

Besides of the units' and controllers' displays following general purpose displays help the user to make changes of the process parameters or follow the process or the student's console :

KBRU, KOKUTl, KOKUT2, Al, A2, SU, KORSOL, ALARM, ARIZA, DEGER, UYARI, DURMA, YAZICI1, YAZICI2, LISTE.

The selected process units and controllers which were simulated for nitric acid production process are listed in Tables 1 and 2 respectively.

15

 $\bar{\Gamma}$  )  $\sim 1-1.1$  Table 1. Selected unit operations for nitric acid process

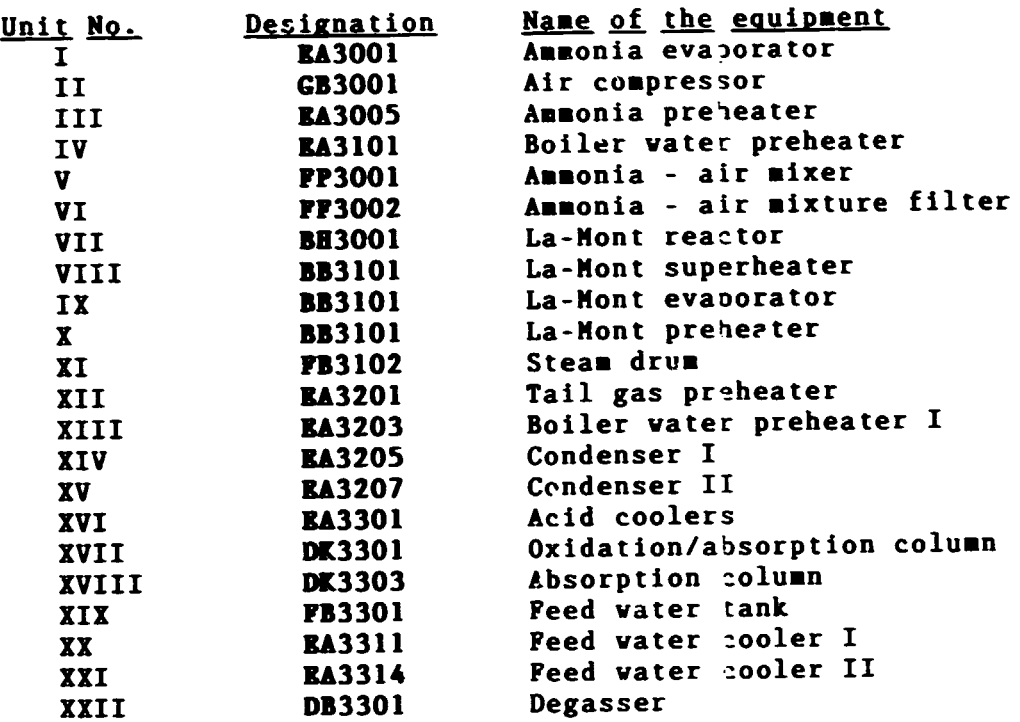

Table 2. Selected controllers for nitric acid production

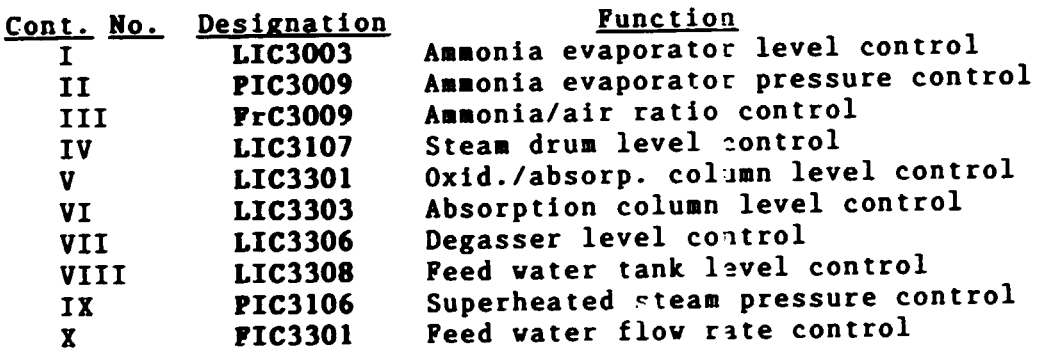

 $\mathbf{u} = \mathbf{u}$  $\pm$   $\pm 1$ 

 $\bar{\rm u}$ 

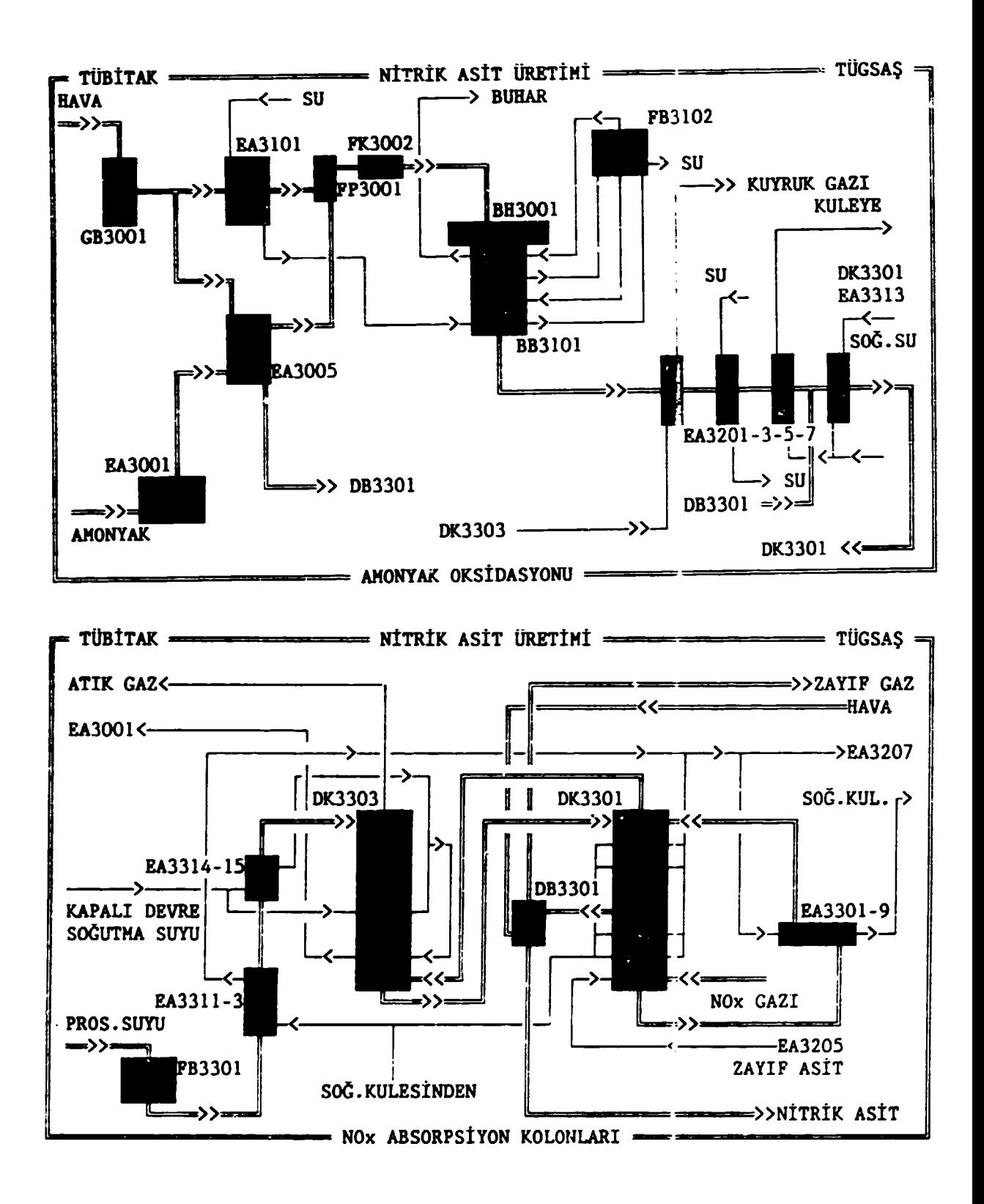

Figure 2. Simplified flowsheet of nitric acid process

1 7

 $\sim$ 

Ĩ.

#### II.2.2. Amsonium Hitrate Production Process

Main routine AL calls NIT to perform calculations. If a<br>particular equipment or controller is salected DSCR or particular equipment or controller is salected DSCR PRSCR is called, respectively, to display a generalized picture of the item and the related process data (RUN HOOE). If it is intended to change process or unit variables DEGIS is called (CHANGE MODE) as in the other process. While changes are being made simulation is continu-<br>ing with the old data until all the changed data are ing with the old data until all the changed data entered into the simulation.

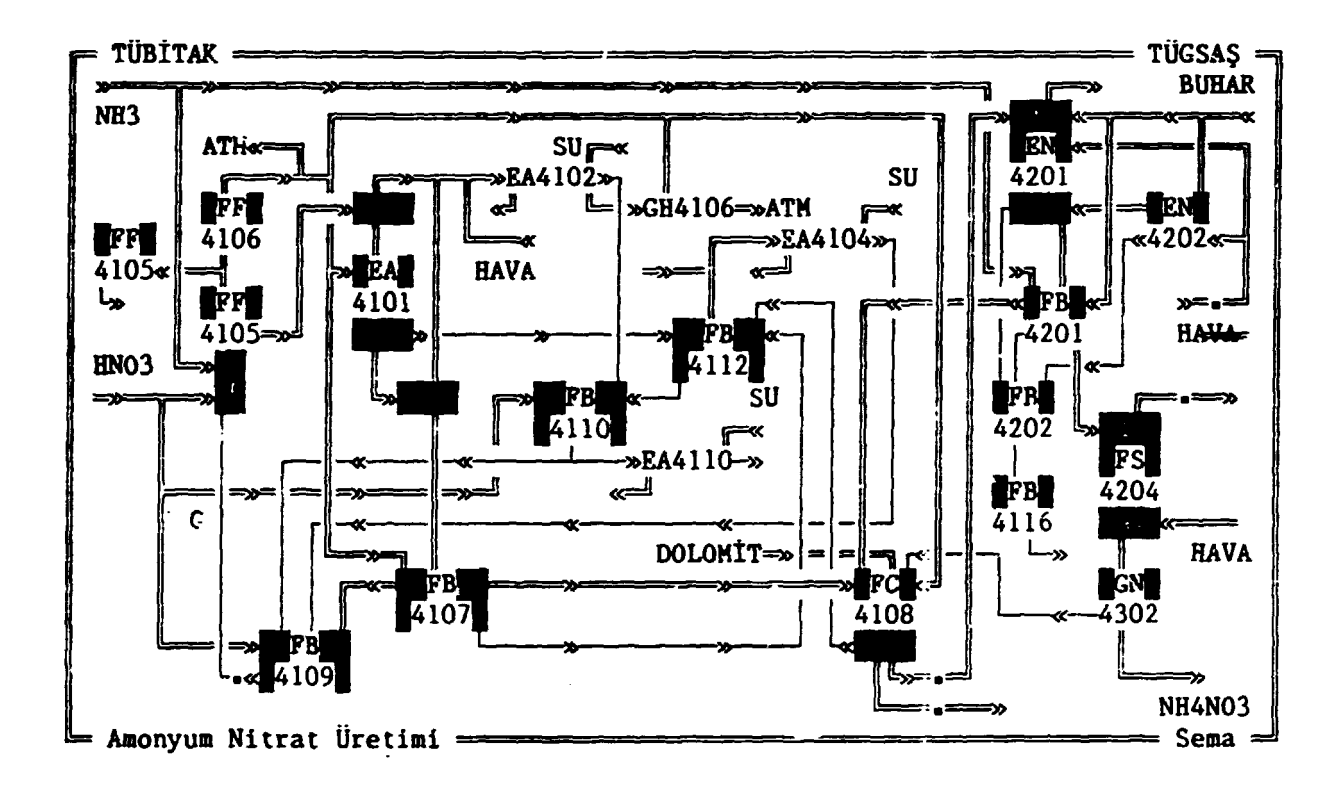

Figure 3. Simplified flowsheet of ammoniun nitrate process

NIT first writes and reads data from and to the ports to communicate with the student's console, then calls the 21 units in an appropriate order. For all the units with the exception of a few tanks special subroutines have been developed. The displays of these units are listed below :

PP4105, PP4106, EA4103, EA4101, EA4102, FB4107, FB4109, FB4112, EA4104, ¥C4108, EN4202,FB4202, PB4116, FS4204, GN4302 GB4106, EN4201, FB4110, FB4201,

Also each of the 10 controllers are displayed when any of the folloving commands are entered

### LRC4151, PRQC4152, PHRC4151, TRC4151, PRC4151, PRC4155, PRC4154, PROC4201, TRC4201, LRC4155

Besides of the units' and controllers' displays following general purpose displays help the user to aake changes of the process parameters or follow the process or the student's console :

#### MENU, KOMUTI, KOMUT2, SEMA, KONSOL, ALARY, ARIZA, DEGER, UYARI, DURMA, YAZICI1, YAZICI2, LISTE

The selected process units and controllers simulated for ammonium nitrate production listed in Tables 3 and 4 respectively. which were process are

Table 3. Selected unit operations for ammonium nitrate process

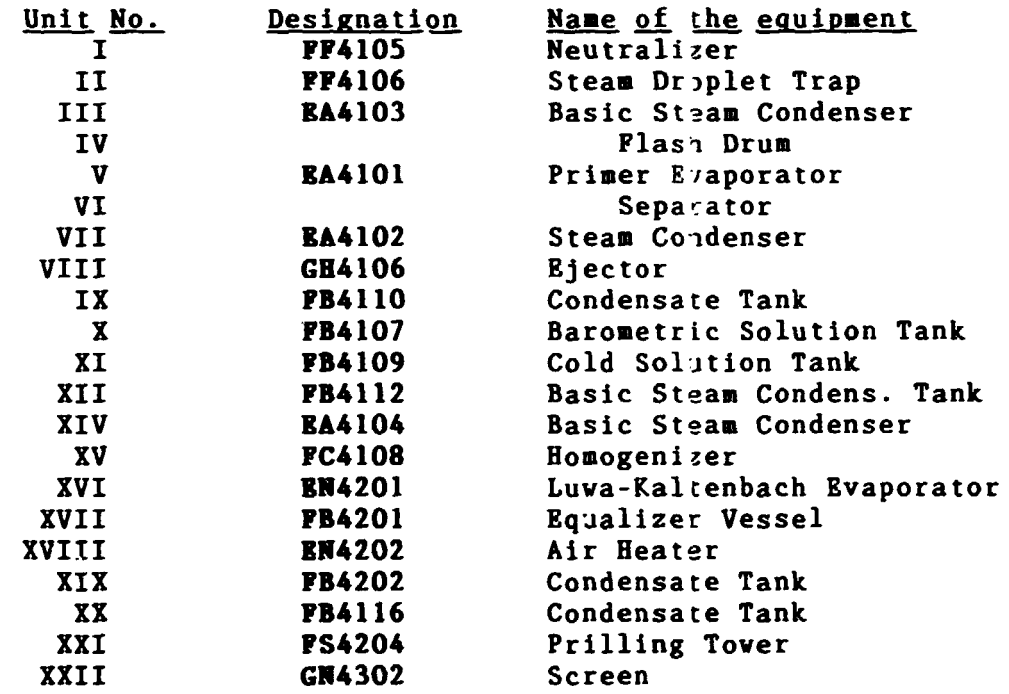

Table 4. Selected controllers for ammonium nitrate production

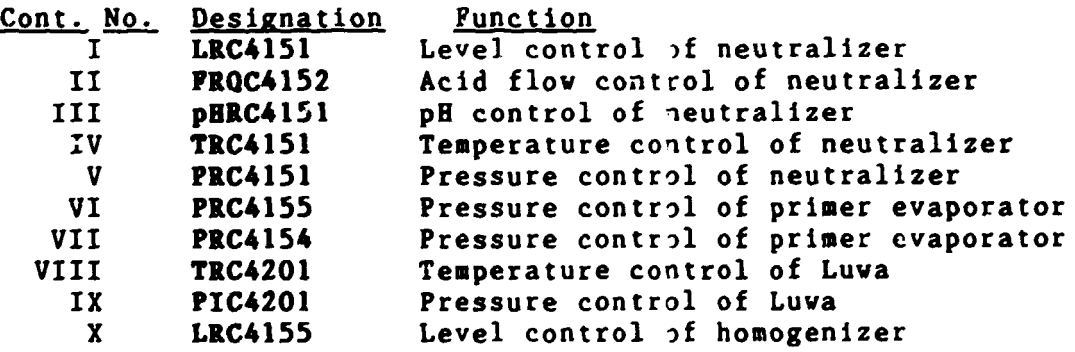

19

 $\mathbf{r} \cdot \mathbf{r} = \mathbf{r}$ 

 $\pm 1$ 

#### III. CONCLUSION ARD RBCOMMBRDATIORS

The dynamic simulation of nitric acid and ammonium nitrate production processes are completed. The softwares are<br>being run on the present student's console in Kütahya by being run on the present student's console in Kütahya TUGSAS personnel. A period of three months will be allowed for the TUGSAS personnel to request some last modifications which will be incorporated into the softwares.

By accomplishing this project the Department of Chemical Engineering of HRC has gained a good experience on simulation of chemical processes. This accumulation of knowledge can be increased in future and result in similar projects. This is very important for improving Turkish software technology. Therefore with a possible financial assistance of UNIDO and related companies to accomplish other similar projects will be of great help to the Turki3h industry.

#### **RBPBRBNCES**

- (1) FRANKS, R.G.B. Modelling and Siaulation in Chemical Engineering Viley-Interscience, 1972
- (2) LUYBEN, V.L. Process Modelling, Simulation, ind Control for Cheaical Engineers McGraw-Hill, 1973
- (3) RAMAN, R. Chemical Process Computations Elsevier Appl. Sci. Puhl., 1985
- [4] SOFTVARE DEVELOPMENT AND BARDVAR3 MODIFICATION FOR KÜTAHYA-TÜGSAS Preliminary Report TÜBİTAK-MRC, 1989
- [5] SOFTWARE DEVELOPMENT AND HARDVARE MODIFICATION FOR KÜTAHYA-TÜGSAS Second Term Report TÜBİTAK-MRC, 1990
- (6) SBERVOOD, T.K. PIGFORD, R.L. Absorption and EYtraction McGraw-Bill, 1952
- (7) SBERVOOD, T.K. PIGFORD, R.L. VILKE, C.R. Hass Transfer McGraw-Bill, 1975
- (8) HATASA, C. TONCA, E. Basic Nitrogen Oxides Chem. Publ. Co. Inc., 1973
- [9] GMELINS HANDBUCH OER ANORGANISCHEN CHEMIE Stickstoff, Lieferung 2 Verlag Chemie GmbB, 1935
- (10] GHELINS BANDBUCB DER ANORGANISCB&N CHEMIE Stickstoff, Lieferung 4 Verlag Chemie GmbH, 1936
- [11] GMELINS HANDBUCH DER ANORGANISCHEN CHEMIE Ammonium, Lieferung 1 Verlag Chemie GmbH, 1936
- [12] ULLMANN'S ENCYCLOPEDIA OF INDUSTRIAL CHEMISTRY Volume A2, pp. 243-248 Verlagsgesellscaft mbH, 1985

21

- [13] ENCYCLOPEDIA OF CHEMICAL TECHNOLOGY Vol.2, pp. 470-536 John-Viley and Sons, 1978
- [14) ENCYCLOPEDIA OF CHEMICAL TECHNOL)GY Vol.15, pp. 853-870 John-Viley and Sons, 1981
	- [15) CHEMICAL ENGINEERS' HANDBOOK 5. edition HcGrav-Bill, 1973
	- [16) SCHMIDT, E. Properties of Vater and Steam in SI Units 3. edition Springer Verlag, 1982
	- [17) VDI VARMEATLAS VDI-Verlag GmbH, 1984